# **Rancang Bangun Sistem Penjualan Toko Optik Berbasis Web Menggunakan Metode Waterfall**

# **Willis Puspita Sari<sup>1</sup> , Agus Heri Yunial<sup>2</sup>**

Teknik Informatika, Universitas Pamulang, Jl. Raya Puspitek No.46, Buaran, Serpong, Tangerang Selatan, Banten, Indonesia, 15310

e-mail: <sup>1</sup>[dosen02527@unpam.ac.id,](mailto:1dosen02527@unpam.ac.id) <sup>2</sup>dosen02525@unpam.ac.id

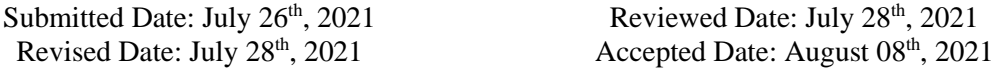

#### **Abstract**

The decline in community activities outside the home and restrictions on operating hours in the business world have a negative impact on the income and performance of the business world. This is the impact of restrictions on activities outside the home carried out by the government in order to reduce the spread of the covid 19 virus. For this reason, an innovation is needed that changes management governance and trade transactions that switch to online, so that business activities can run and remain active in the midst of current pandemic. One of the businesses affected by the impact is the Sinar Pratama Optical Shop in Gunung Sindur, which has limited operating hours and the number of visitors has decreased due to limited activities outside the home. Another problem at this time at the store is the time for making eyeglass sales reports which are quite long, and still using 3 copies of receipts for 1 sales transaction. To overcome this problem, an eyewear sales management information system was created, which can handle sales data and can make reports anywhere and anytime. Waterfall was chosen in the method used because it is considered more suitable if the need for each process is known. With the waterfall method, the creation of a web-based sales application at the Sinar Pratama Optical Shop can be completed in a predetermined time and the Sinar Pratama Optical Shop can sell goods and promotions on its own website and can compete during the current pandemic. In addition, making sales reports can be done more quickly because of the computational process and can be done anywhere.

Keywords: PHP; MySQL; Web; System; Information; Management.

### **Abstrak**

Semakin menurunnya aktivitas masyarakat di luar rumah dan pembatasan jam operasional dalam dunia usaha, berdampak negatif untuk pendapatan dan kinerja dari dunia usaha tersebut. Hal itu merupakan dampak dari pembatasan kegiatan diluar rumah yang dilakukan pemerintah guna mengurangi penyebaran virus covid 19. Untuk itu maka diperlukan sebuah inovasi yang merubah tata kelola managemen dan transaksi perdagangan yang beralih menjadi online, agar kegiatan bisnis usaha tersebut bisa berjalan dan tetap aktif di tengah pandemi saat ini. Salah satu dunia usaha yang terkena dampak tersebut adalah Toko Optik Sinar Pratama di Gunung Sindur yang dibatasi jam operasionalnya serta jumlah pengunjung yang berkurang akibat dibatasinya kegiatan di luar rumah. Permasalahan lain saat ini juga di toko tersebut adalah waktu pembuatan laporan penjualan kacamata yang cukup lama, dan masih menggunakan 3 rangkap kwitansi untuk 1 kali transaksi penjualan. Untuk mengatasi masalah tersebut, maka dibuatkan sistem informasi manajemen penjualan kacamata, yang dapat melakukan penanganan data-data penjualan dan dapat membuat laporannya dimana dan kapan saja. Waterfall dipilih dalam metode yang digunakan karena dianggap lebih cocok digunakan jika kebutuhan akan setiap prosesnya sudah diketahui. Dengan metode waterfall, pembuatan aplikasi penjualan berbasis web pada Toko Optik Sinar Pratama dapat selesai dengan waktu yang sudah ditentukan dan Toko Optik Sinar Pratama dapan menjual barang serta promosi pada websitenya sendiri dan bisa bersaing di masa pandemi saat ini. Selain itu juga pembuatan laporan penjualan bisa dilakukan lebih cepta karena proses komputasi dan bisa dilakukan di mana saja.

Kata kunci: PHP; MySQL; Web; Sistem; Informasi; Menejemen.

### **1 Pendahuluan**

Pada masa pandemi saat ini, pemerintah menyarankan agar melakukan setiap kegiatan dari rumah baik secara online maupun offline. Bahkan di dunia pendidikan saat ini sudah diwajibkan untuk dilakukan kegiatan secara online/daring (Nasruddin & Haq, 2020). Semakin menurunnya aktivitas masyarakat di luar rumah dan pembatasan jam operasional dalam dunia usaha, berdampak negatife untuk pendapatan dan kinerja dari dunia usaha tersebut (Pujaningsih & Sucitawathi P, 2020). Untuk itu maka diperlukan sebuah inovasi yang merubah tata kelola managemen dan transaksi perdagangan yang beralih menjadi online, agar kegiatan bisnis usaha tersebut bisa berjalan dan tetap aktif di tengah pandemi saat ini.

Toko Optik Sinar Pratama di Gunung Sindur ini adalah sebuah toko optik yang telah berdiri sejak tahun 2008. Pengunjung optik dan efektifitas kerja karyawan yang semakin menurun akibat pembatasan jam operasional dan kegiatan masyarakat di luar rumah karena pandemi ini. Pemanfaatan data pada toko tersebut masih mengandalkan pembukuan secara manual. Proses penjualan yang dijalankan Toko Optik Sinar Pratama di Gunung Sindur saat ini pembeli harus datang langsung ke toko untuk melakukan transaksi dengan cara pencatatan yang masih menggunakan pembukuan ataupun manual menggunakan Ms. Excel 2007 untuk memanajemen datanya. Oleh sebab itu belum adanya database yang tersimpan kedalam sistem khusus untuk pengolahan data. Pembuatan laporan masih dicatat dalam pembukuan sehingga menyebabkan keterlambatan dalam pembuatan laporan penjualan dan laporan pemesanan kacamata.

Waterfall merupakan satu dari beberapa model SDLC yang digunakan oleh kebanyakan orang karena sangat efektif dalam membuat sebuah program yang sudah diketahui sebelumnya untuk kriteria dan kebutuhan yang akan dibuat (Susanto & Andriana, 2016). MYSQL adalah satu dari beberapa pengolahan data berupa sql yang sifatnya yang open source sehingga digunakan oleh kebanyakan orang (Ayu & Permatasari, 2018). PHP sendiri merupakan salah satu bahasa pemrograman web yang termasuk favorit dan banyak referensi untuk mempelajari dan berbagi info sehingga mudah dalam menggunakannya (Fahrurozi & Harahap, 2018). Suatu sistem merupakan suatu satu kesatuan yang memiliki

tujuan yang sama yang saling berhubungan antar komponen atau subsistem (Asmara, 2016). Keluaran sistem merupakan suatu hasil dari proses keluaran yang bisa dimanfaatkan dan merupakan sisa dari proses pembuangan dari olahan tersebut. Misalnya panas yang dihasilkan dari suatu komputer adalah sisa pembuangan dari komputer tersebut, sedangkan informasi adalah keluaran dari data yang dibutuhkan (Fahzi & Suroto, 2017).

Dengan permasalahan di atas, penulis bermaksud untuk mengembangkan pengolahan data sistem informasi menejemen penjualan pada Toko Optik Sinar Pratama dengan membuat suatu aplikasi transaksi antara penjual dan pembeli menggunakan metode waterfall dengan PHP dan MySQL sehingga bisa dibuat menjadi sebuah halaman web yang digunakan untuk proses penjualan/pemesanan.

### **2 Metode Penelitian**

### **2.1 Analisa Sistem Saat Ini**

Sistem penjualan pada Toko Optik Sinar Pratama dilakukan atau diproses secara manual. Alur sistem tersebut dapat dilihat pada gambar di bawah ini.

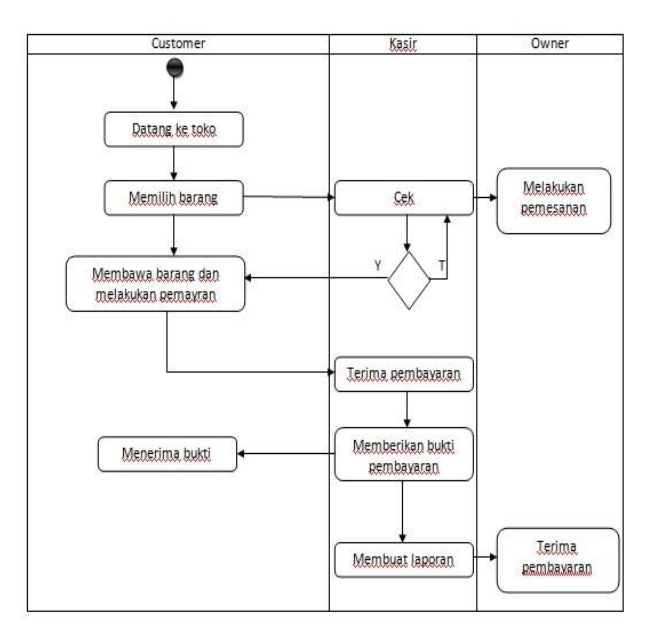

Gambar 1. Analisa sistem saat ini

# **2.2 Analisa Sistem yang Diusulkan**

Penulis mengusulkan sebuah sistem penjualan di mana pelanggan dapat melakukan pembelian secara online tanpa harus datang ke toko.

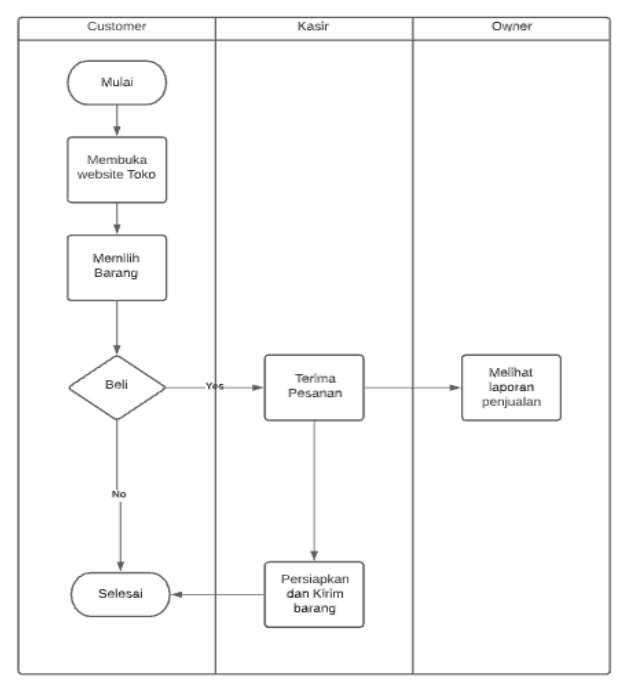

Gambar 2. Analisa Sistem Usulan

Adapun sistem penjualan yang diusulkan bertujuan untuk:

- a. Membangun sebuah sistem yang mampu mengamankan data sehingga kehilangan data dapat diantisipasi.
- b. Membangun sebuah sistem agar mudah memberi informasi kepada pimpinan.<br>Membangun sebuah sistem
- c. Membangun sebuah sistem agar mempermudah karyawan dan pelanggan dalam melakukan transaksi jual beli.

# **2.3 Perancangan Database**

*Entity Relationship Diagram* atau disebut juga ERD merupakan suatu diagram yang di dalamnya terdapat entitas-entitas dimana entitas yang satu dengan entitas yang lain saling dihubungankan dengan key dari setiap entitas tersebut (Asmara, 2016). Berikut adalah rancangan ERD yang diusulkan peneliti dalam pembuatan Sistem informasi Manajemen Toko Optik Sinar Pratama.

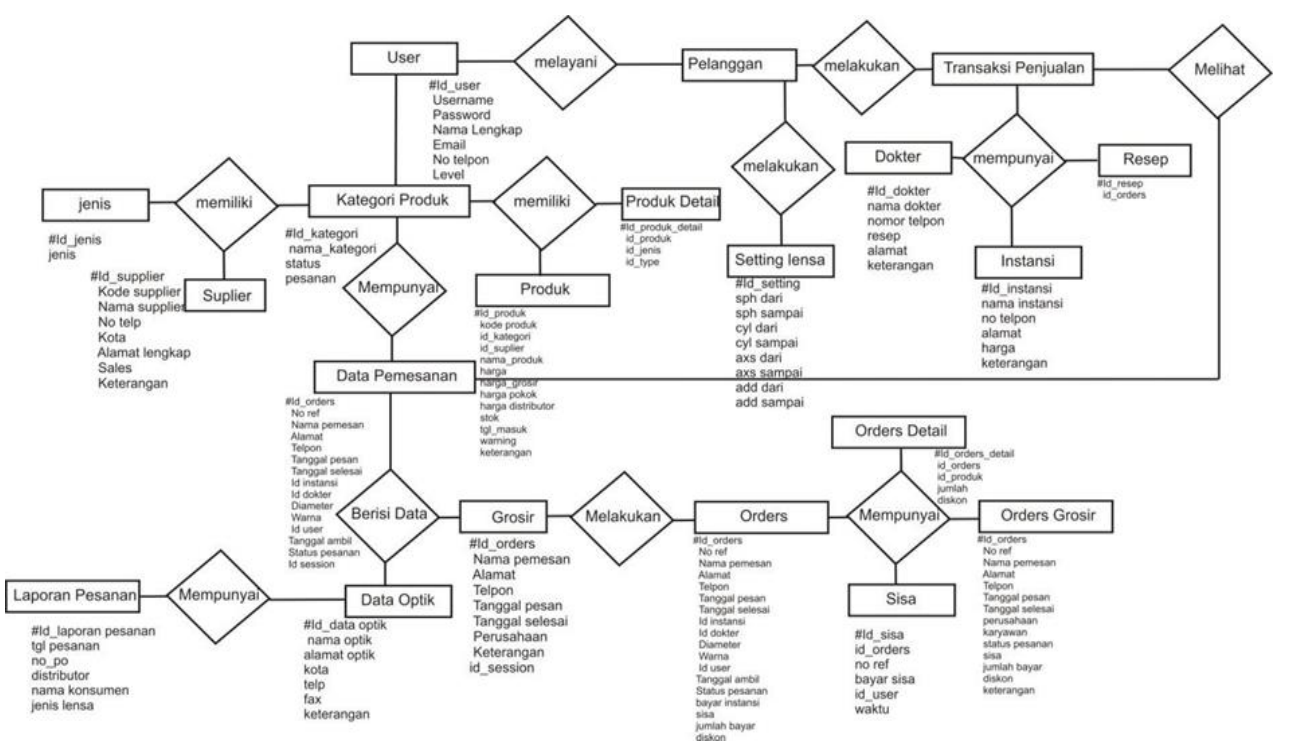

Gambar 3. Entity Relationship Diagram (ERD)

Berikut adalah rancangan struktur tabel yang diusulkan peneliti dalam pembuatan Perancangan Sistem Informasi Toko Optik Sinar Pratama:

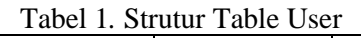

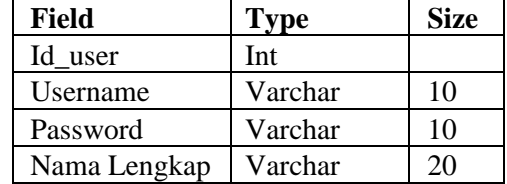

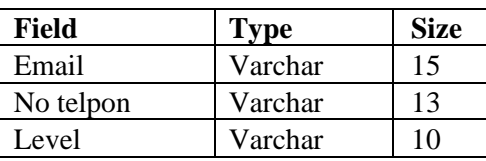

# Tabel 2*.* Struktur Table Data Optik

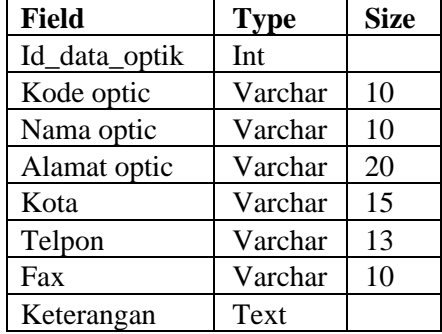

### Tabel 3. Struktur Table Data Dokter

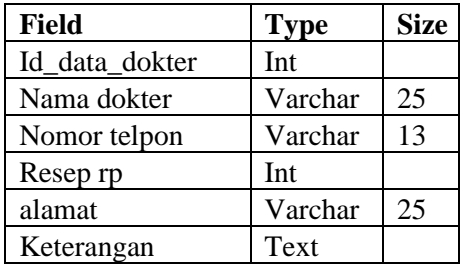

### Tabel 3*.* Struktur Table Data Instansi

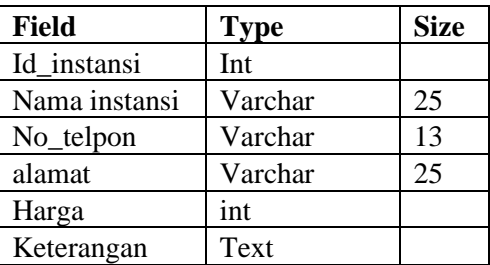

Tabel 5. Struktur Table Kategori Produk

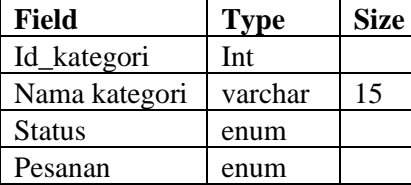

### **3 Hasil Penelitian dan Pembahasan 3.1 Spesifikasi Sistem**

Agar dapat berjalannya suatu aplikasi dengan baik, maka diperlukan persyaratan minimum baik itu dari segi perangkat lunaknya maupun perangkat kerasnya. Berikut adalah spesifikasi yang digunakan peneliti dalam menjalankan aplikasi yang dibuat:

- a. Spesifikasi Perangkat Lunak (Software) Perangkat lunak yang digunakan penulis guna membantu penelitian ini adalah di antaranya:
	- Bahasa pemrograman PHP
	- Pengolah data MySQL
	- Xampp
	- Adobe Photoshop Cs3
	- Sublime Text 3
	- Core lDRAWX3
	- Enterprise architect
- b. Spesifikasi Perangkat Keras (Hardware) Perangkat keras yang digunakan penulis guna membantu penelitian ini adalah di antaranya:
	- Laptop Lenovo Core i5
	- Hardisk 1 TB
	- Memory (RAM) 8.00 GB
	- **Mouse**

# **3.2 Tampilan Login**

Tampilan saat menjalankan aplikasi ini terdapat form login ditunjukan pada gambar di bawah ini

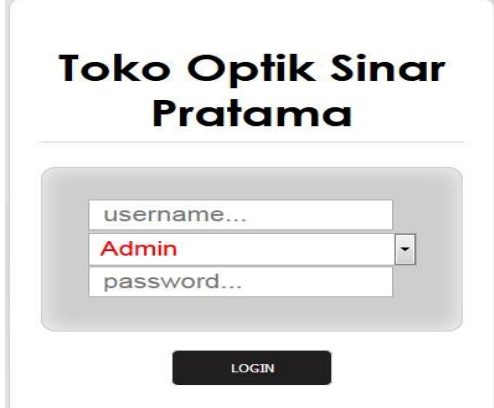

Gambar 4. Tampilan Login

Aplikasi ini diawali dengan form login. Halaman login terdiri dari tiga text isian yang terdiri dari text isian 'username', text isian 'Admin' dan text isian 'password' dan tombol 'Login' untuk masuk ke dalam aplikasi tersebut.

# **3.3 Tampilan Hak Akses Admin**

Admin mempunyai beberapa hak akses, serta mempunyai tugas untuk melakukan penginputan dan pemrosesan suatu data. Berikut salah satu halaman dari Admin:

a. Halaman Utama Admin

| <b>HOME PAGE</b> | <b>DATA PENGGUNA</b>       | <b>DATA ATRIBUT</b> | <b>TRANSAKSI PENJUALAN</b>                                                       | <b>KATEGORI PRODUK</b> | <b>JENIS BARANG</b> | <b>LAP. SEMUA DATA OPTIK</b> | <b>SETTING LENSA</b> | <b>LOGOUT</b> |               |
|------------------|----------------------------|---------------------|----------------------------------------------------------------------------------|------------------------|---------------------|------------------------------|----------------------|---------------|---------------|
|                  |                            |                     | Selamat Datang Administrator: Berikut Daftar Produk yang Hampir habis dan Habis. |                        |                     |                              |                      |               |               |
|                  |                            |                     |                                                                                  |                        |                     |                              |                      |               |               |
|                  |                            |                     |                                                                                  |                        |                     |                              |                      |               |               |
| Tampilkan        | 10 • Data dari dari Semua. |                     |                                                                                  |                        |                     |                              |                      |               |               |
| <b>No</b>        | Kode                       | Nama Produk         | <b>Nama Distributor</b>                                                          | <b>Harga Jual</b>      | <b>Harga Grosir</b> | <b>Harga Distributor</b>     | <b>Harga Modal</b>   | <b>Stok</b>   | <b>Action</b> |

Gambar 5. Halaman Utama Admin

Gambar 5 di atas adalah Screenshot aplikasi, di atasterdapat header ada menu dropdown yang terdiri dari beberapa kelas yaitu 'Home Page', 'Data Pengguna', 'Data Atribut', 'Transaksi Penjualan', 'Kategori Produk', 'Jenis Barang', 'Lap.Semua Data Optik', 'Setting Lensa'

dan 'Logout'. Di bawah header ada gambar dan dibawahnya terdapat text tahun, nama toko, nama developer.

b. Tampilan Input User atau data pengguna

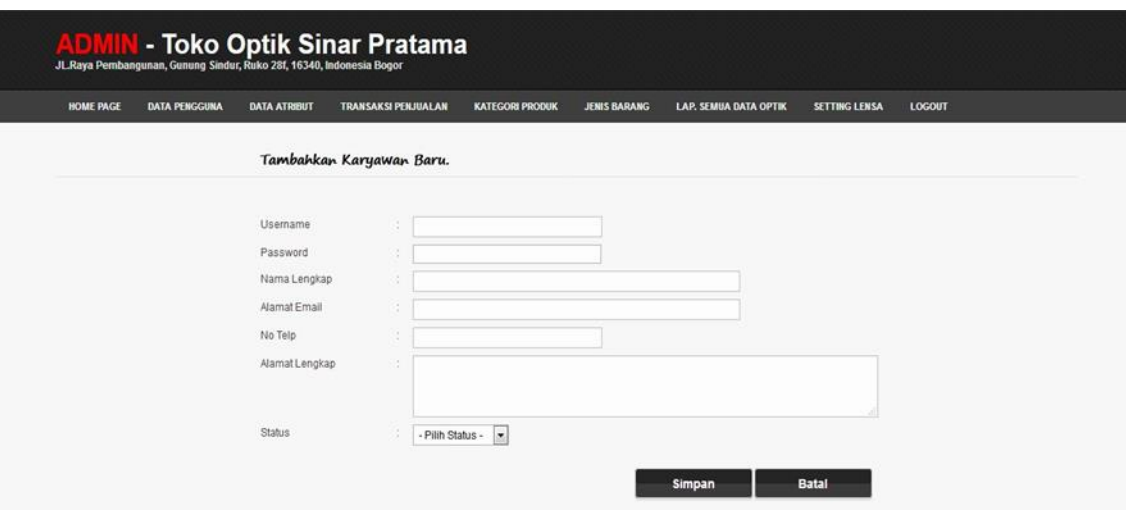

Gambar 6. Tampilan Input User atau data pengguna

Gambar 6 adalah Screenshot aplikasi untuk input data user, di bawah header ada menu dropdown yang terdiri dari beberapa kelas yaitu 'Home Page', 'Data Pengguna', 'Data Atribut', 'Transaksi Penjualan', 'Kategori Produk', 'Jenis Barang', 'Lap.Semua Data Optik', 'Setting Lensa' dan 'Logout'. Di bawah dropdown terdapat text Tambah User kemudian di bawahnya terdapat text isian field username atau nama user untuk login, password atau sandi untuk login, nama lengkap, alamat email, no telpon, alamat lengkap, status, dan

dua tombol yaitu tombol 'simpan' untuk memasukan inputan ke dalam basis data yang sudah dibuat dan tombol 'Batal' yang berfungsi untuk membatalkan inputan yang sudah dibuat.

### **3.4 Tampilan Hak Akses Admin Kasir**

Admin Kasir mempunyai beberapa hak akses, serta mempunyai tugas untuk memasukan dan memproses data-data. Di antaranya adalah:

a. Halaman Utama Admin Kasir

| HOME PAGE | <b>DATA ATRIBUT</b>                 | <b>JENIS BARANG</b><br><b>TRANSAKSI PENJUALAN</b>                               | LAP. SEMUA DATA OPTIK<br><b>LOGOUT</b><br>SETTING LENSA |                                     |
|-----------|-------------------------------------|---------------------------------------------------------------------------------|---------------------------------------------------------|-------------------------------------|
|           |                                     | Selamat Datang kasir optik : Berikut Daftar Produk yang Hampir habis dan Habis. |                                                         |                                     |
|           |                                     |                                                                                 |                                                         |                                     |
|           |                                     |                                                                                 |                                                         |                                     |
|           | Tampikan 10 v Data dari dari Semua. |                                                                                 |                                                         |                                     |
| No        | Kode                                | <b>Nama Produk</b>                                                              | <b>Nama Distributor</b>                                 | <b>Stok</b><br>Harga Jual<br>Action |
|           | FRM01                               | Frame 1                                                                         | PT. Budijaya                                            | Rp 8.000<br>Edit                    |

Gambar 7. Halaman utama Admin Kasir

Gambar 7 merupakan Screenshot halaman utama kasir, di bawah header ada gambar kemudian dibawahnya terdapat text tahun, nama toko, nama developer.

b. Data Atribut Kasir

| HOME PAGE                          | <b>DATA ATRIBUT</b>                 | <b>TRANSAKSI PENJUALAN</b><br><b>JENIS BARANG</b> |                     | <b>LAP. SEMUA DATA OPTIK</b> | SETTING LENSA<br><b>LOGOUT</b> |                                                   |        |
|------------------------------------|-------------------------------------|---------------------------------------------------|---------------------|------------------------------|--------------------------------|---------------------------------------------------|--------|
|                                    | List atau Daftar Semua Relasi Optik |                                                   |                     |                              |                                |                                                   |        |
| <b>Tambah Optik</b>                |                                     |                                                   |                     |                              |                                |                                                   |        |
|                                    |                                     |                                                   |                     |                              |                                |                                                   |        |
| Tampikan                           | 10 • Data dari dari Semua.          |                                                   |                     |                              |                                |                                                   |        |
| No<br>D                            | <b>Nama Optik</b>                   | <b>Alamat Lengkap</b>                             | Kota                | No Telpon                    | Fax                            | Keterangan                                        | Action |
| OPT3                               | Optik Rewserus                      | Jln. Muhammad Yunus                               | <b>Bukit Tinggi</b> | 081265457859                 | 0751 635425                    | Optik Rewserus 1 yang terletak di kota payakumbuh | Edit   |
| OPT <sub>2</sub><br>$\overline{2}$ | Optik Citra                         | Jln. Ahmad Dahlan                                 | Solok               | 081267771344                 | 0751 235692                    | Optik Citra 2 yang terletak di kota Solok         | Edit   |

Gambar 8. Tampilan Input Data Atribut Kasir

Gambar 8 adalah screenshot untuk input data Atribut, di bawah terdapat text input data atribut kemudian di bawahnya terdapat field text isian kode, nama produk, nama distributor, stok, dan dua tombol yaitu tombol 'simpan' untuk memasukan inputan ke dalam basis data yang

sudah dibuat dan tombol 'Batal' yang berfungsi untuk membatalkan inputan yang sudah dibuat.

### **3.5 Tampilan Hak Akses Admin Grosir**

Admin grosir mempunyai beberapa hak akses, serta mempunyai tugas untuk memasukan dan memproses data-data. Di antaranya adalah :

a. Halaman Utama Admin Grosir

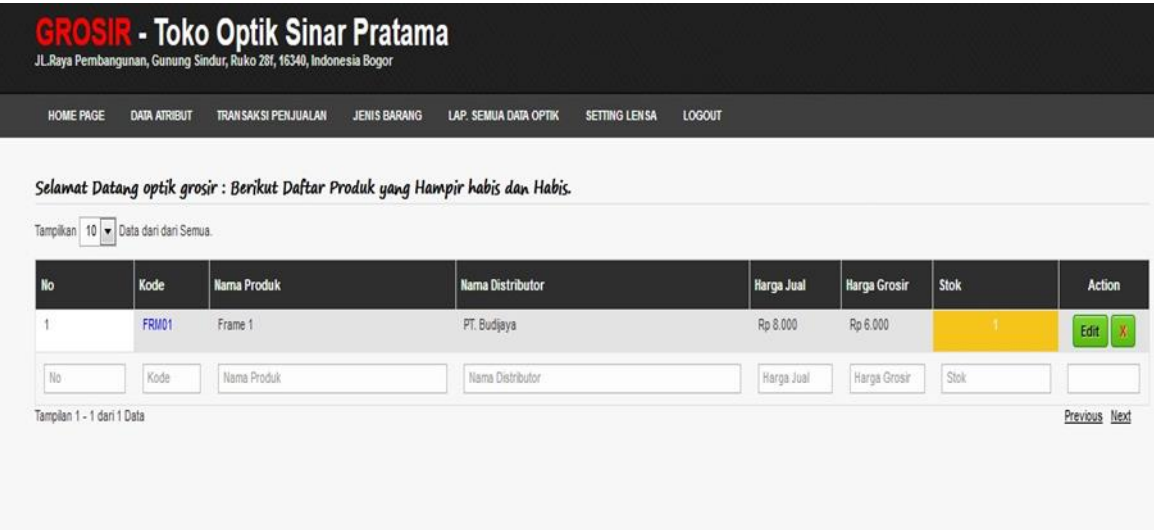

Gambar 9. Halaman utama Admin Grosir

Gambar 9 di atas adalah Screenshot aplikasi, di bawah header ada gambar kemudian dibawahnya terdapat text tahun, nama toko, nama developer.

b. Tampilan Input Data Atribut Grosir

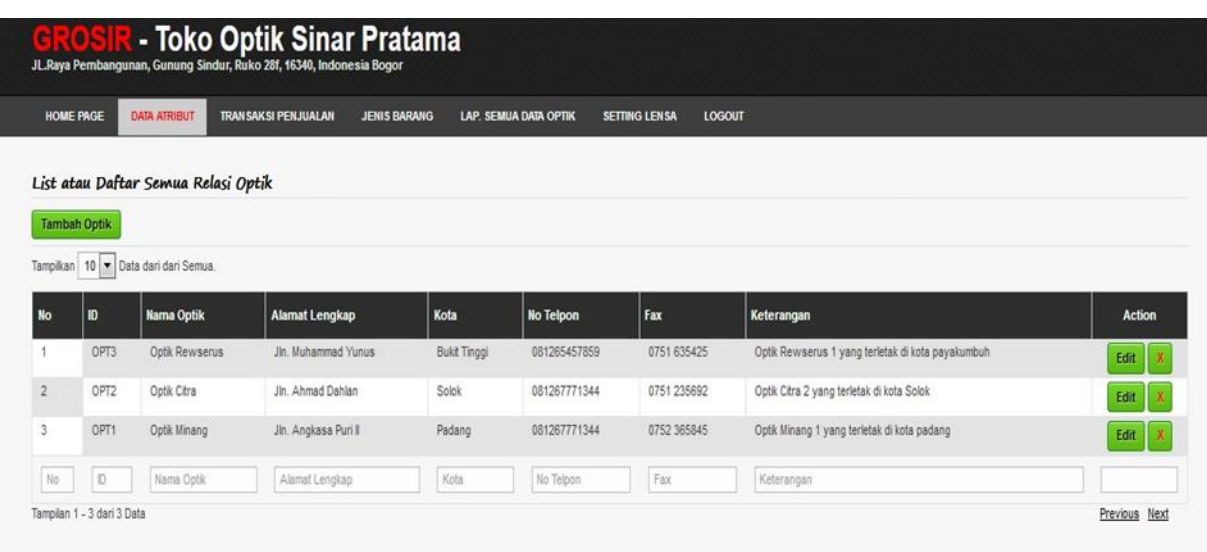

### Gambar 10. Tampilan Input Data Atribut Grosir

Gambar 10 di atas adalah Screenshot untuk memasukan data Atribut, di bawah terdapat text input data atribut kemudian di bawahnya terdapat field text isian kode, nama produk, nama distributor, stok, dan dua tombol yaitu tombol 'simpan' untuk memasukan inputan ke dalam basis data yang sudah dibuat dan tombol 'Batal' yang berfungsi untuk membatalkan inputan yang sudah dibuat.

## **3.6 Pengujian Sistem**

Pengujian adalah kegiatan sistematis yang direncanakan untuk mengevaluasi atau menguji dari hal-hal yang diinginkan. Kegiatan pengujian itu sendiri memiliki beberapa langkah dimana dapat menempatkan desain kasus uji yang spesifik. Suatu software bergantung kepada puat atau tidaknya klien dan kualitas sebuah software harus tetap diperhatikan karena beberapa alasan sebagai berikut (Cholifah, Yulianingsih, & Sagita, 2018):

- a. Bisa bertahan hidup di dunia software
- b. Bisa bersaing dengan software lainnya
- c. Penting untuk pemasaran secara luas
- d. Membuat pengeluaran biaya lebih efektif
- e. Meningkatkan keuntungan dan mempertahankan klien

Black box testing merupakan pengujian kualitas software yang berfokus pada kegunaan suatu fungsi dari suatu software. Pengujian black box testing bertujuan menemukan fungsi yang tidak benar , kesalahan antarmuka, kesalahan pada struktur data , kesalahan perfomansi , kesalahan inisialisasi dan terminasi. Dalam pengujian black box testing digunakan alat untuk pengumpulan data yang disebut dengan user acceptance test , dokumen ini terdiri deskripsi indikator dari prosedur – prosedur pengujian fungsionalitas dari perangkat lunak (Setiyani, 2019).

Tabel di bawah ini adalah tabel pengujian Black Box untuk mengetahui hasil kerja sistem.

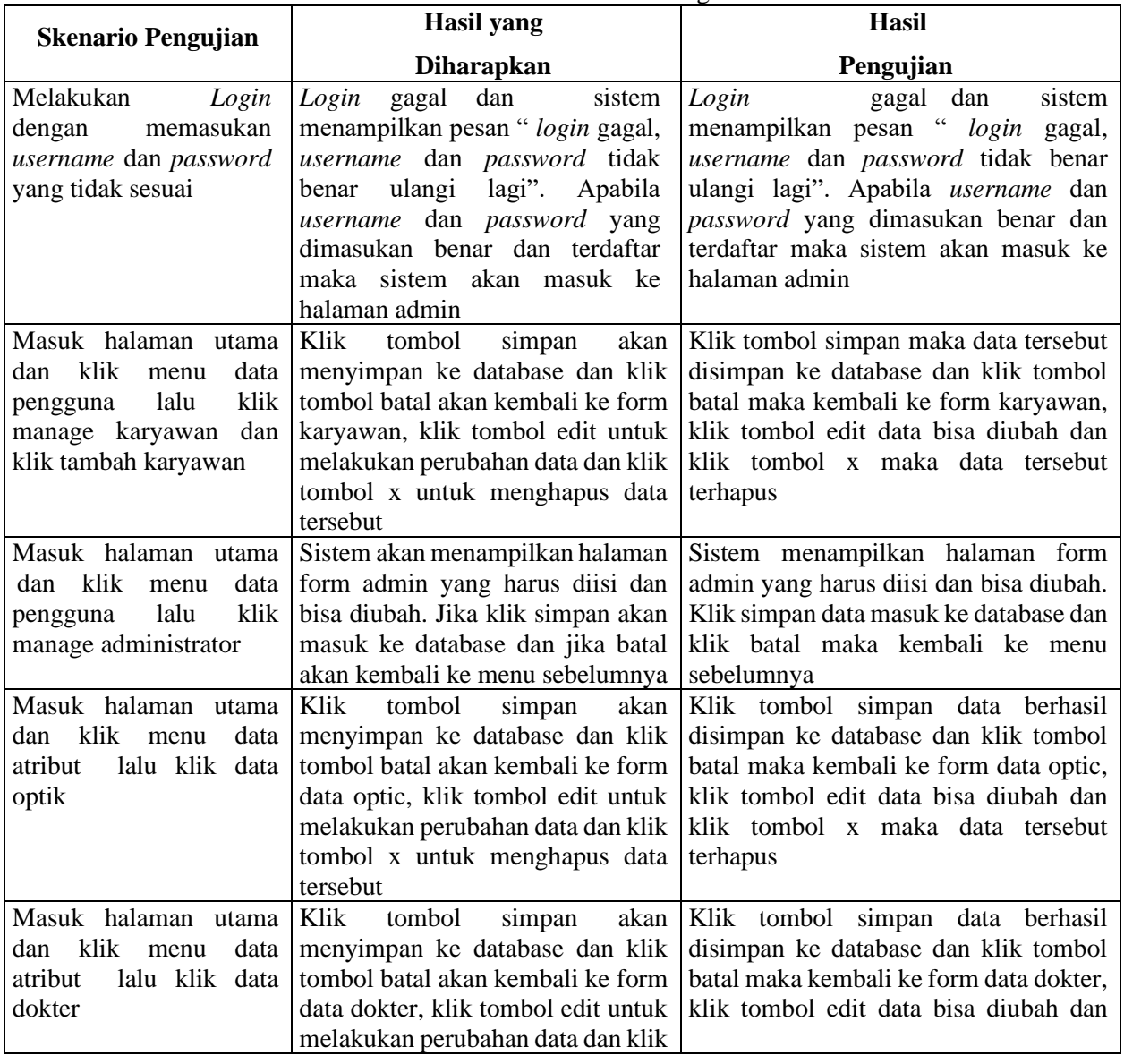

#### Tabel 6. Black Box Testing

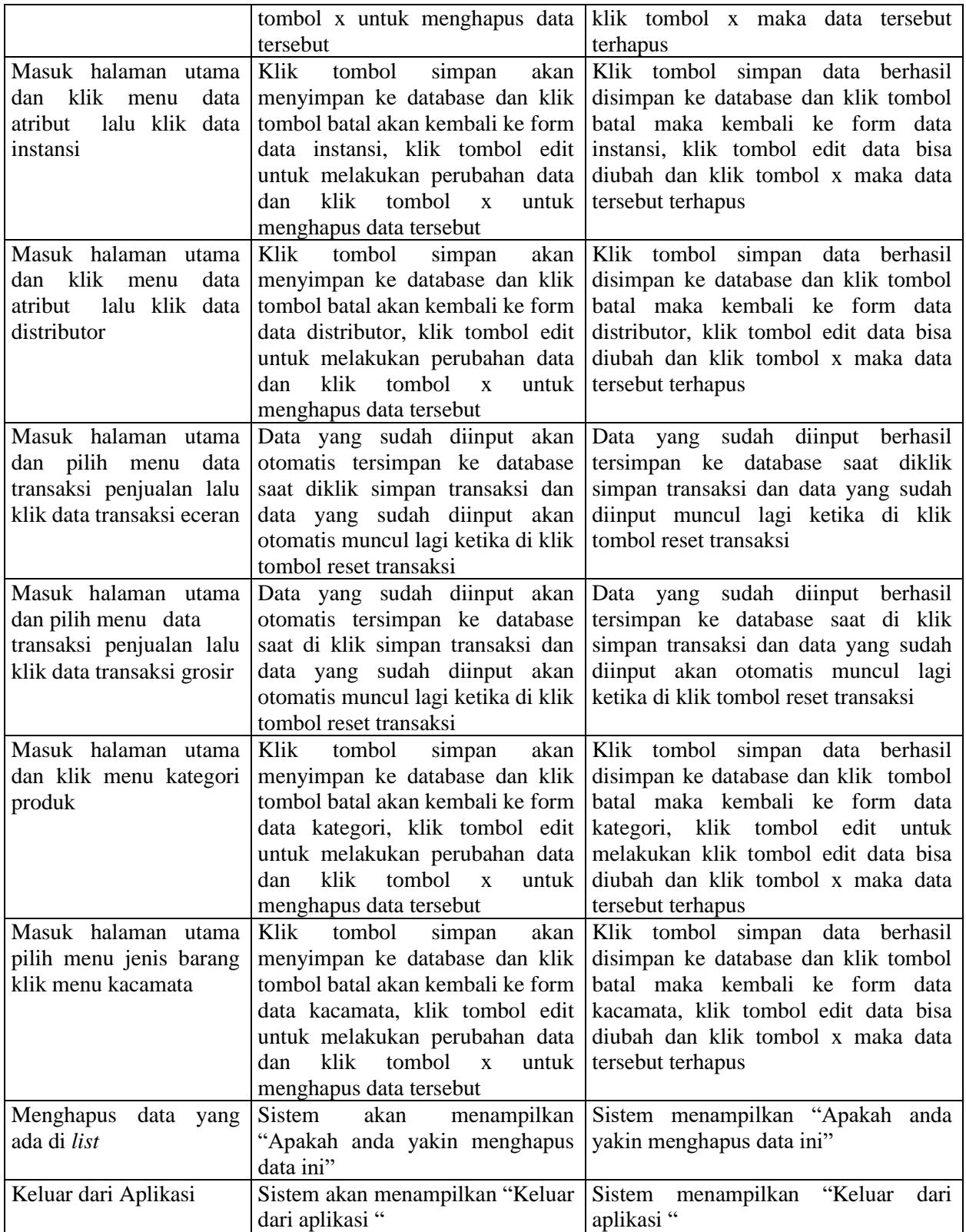

## **3.7 Kesimpulan Pengujian**

Dari hasil pengujian diatas menunjukan bahwa dari setiap data yang penulis isikan hasilnya sudah sesuai yang penulis harapkan yaitu poin-poin Pengujan dalam black box dalam menemukan

kesalahan dalam kategori sebagai berikut (Febriyanda, Hidayat, & Susandi, 2020):

- a. Tombol atau fungsi yang hilang atau invalid.
- b. Kesalahan interface.
- c. Kesalahan dalam akses database eksternal atau struktur dari suatu data.
- d. Kesalahan dari kinerja.
- e. Kesalahan Terminasi dan inisialisasi.

Berdasarkan kesimpulan pengujian yang dilakukan penulis melalui pengujian dengan motode blackbox testing, menyatakan bahwa pengujian yang sudah dilakukan sesuai hasilnya dengan skenario pengujian yang diinginkan.

### **4 Kesimpulan**

Setelah dilakukan penulisan hingga akhir laporan ini maka penulis dapat menyimpulkan bahwa dengan penerapan aplikasi sistem informasi manajemen penjualan berbasis web yang penulis usulkan ini maka diperoleh beberapa kesimpulan, yaitu:

- a. Aplikasi sistem informasi manajemen perancangan untuk menunjang proses penjualan dan pembelian barang pada Toko Optik Sinar Pratama penjualan ini dapat membantu penataan data optik, sehingga data menjadi lebih teratur.
- b. Sistem sudah menyediakan penyimpanan data berbasis database yang memudahkan dalam pengolahan dan pencarian data bisa menghasilkan report item kacamata yang masuk dan keluar secara cepat untuk diberikan kepada pimpinan atau owner.
- c. Sistem dibuat untuk memudahkan pembuatan laporan dalam memberikan informasi kinerja penjualan pada Toko Optik Sinar Pratama kepada pimpinan.
- d. Sistem cukup baik untuk mealayani pelanggan dengan mempermudah secara cepat dan tepat.

# **5 Saran**

Dari hasil analisa dan penerapan sistem ini, peneliti menyadari bahwa kekurangan dan kesalahan dalam pembuatan aplikasi ini. Saran yang peneliti bisa berikan untuk kedepannya adalah sebagai berikut :

- a. Dengan mempertimbangkan administrasi penjualan kacamata pada Toko Optik Sinar Pratama yang masih manual secara konvensional, maka sudah saatnya menggunakan sistem baru yang terkomputerisasi dan memudahkan administrasinya secara efisien.
- b. Diharapkan kedepannya dikembangkan lebih kompleks lagi menggunakan sistem online dengan domain supaya pelanggan bisa memesan kacamata secara online.
- c. Dapat digunakan beberapa metode lain yang sesuai agar sistem sempurna dan bisa digunakan dengan baik
- d. Diharapkan ke depannya bisa bekerjasama dengan perusahaan atau instansi untuk pembelian/pemesanan kacamata secara online.

### **Referensi**

- Asmara, R. (2016). Sistem Informasi Pengolahan Data Penanggulangan Bencana Pada Kantor Badan Penanggulangan Bencana Daerah (BPBD) Kabupaten Padang Pariaman. *Jurnal J-Click, 3 no 2*, 80-91.
- Ayu, F., & Permatasari, N. (2018). Perancangan Sistem Informasi Pengolahan Data Praktek Kerja Lapangan (Pkl) Pada Devisi Humas PT. Pegadaian. *Jurnal Intra-Tech, 2 No 2*, 12-26.
- Cholifah, W. N., Yulianingsih, & Sagita, S. M. (2018). Pengujian Black Box Testing Pada Aplikasi Action & Strategy Berbasis Android Dengan Teknologi Phonegap. *Jurnal String, 3 no 2*, 206-210.
- Fahrurozi, W., & Harahap, B. C. (2018). Sistem Informasi Transparansi Nilai Mata Kuliah Berbasis Web. *Junal Sistem Informasi Ilmu Komputer Prima, 2 no 1*, 56-62.
- Fahzi, M. R., & Suroto. (2017). Sistem Informasi Pengendalian Kegiatan Pembangunan Pada Pemerintah Kota Batam. *Jurnal Ilmiah Zona Komputer, 7 no 3*, 17-35.
- Febriyanda, S., Hidayat, T., & Susandi, D. (2020). Sistem Penjualan Online Air Minum Isi Ulang Berbasis Mobile. *Jurnal Sistem Informasi*, 57- 62.
- Nasruddin, R., & Haq, I. (2020). Pembatasan Sosial Berskala Besar (PSBB) dan Masyarakat Berpenghasilan Rendah. *Jurnal Sosial & Budaya Syar-i* , 639-648.
- Pujaningsih, N. N., & Sucitawathi P, I. D. (2020). Penerapan Kebijakan Pembatasan Kegiatan Masyarakat (Pkm) Dalam Penanggulangan Wabah Covid-19 Di Kota Denpasar. *MODERAT*, 458-470.
- Setiyani, L. (2019). Pengujian Sistem Informasi Inventory Pada Perusahaan Distributor Farmasi Menggunakan Metode Black Box Testing. *Jurnal Ilmu Komputer & Teknologi Informasi, 4 no 1*, 1-9.
- Susanto, R., & Andriana, A. D. (2016). Perbandingan model wafterfall dan prototyping untuk pengembangan sistem informasi. *Jurnal makalah ilmiah UNIKOM, 14 No 1*, 41-46.